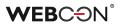

## WEBCON BPS 2016

New features and improvements.

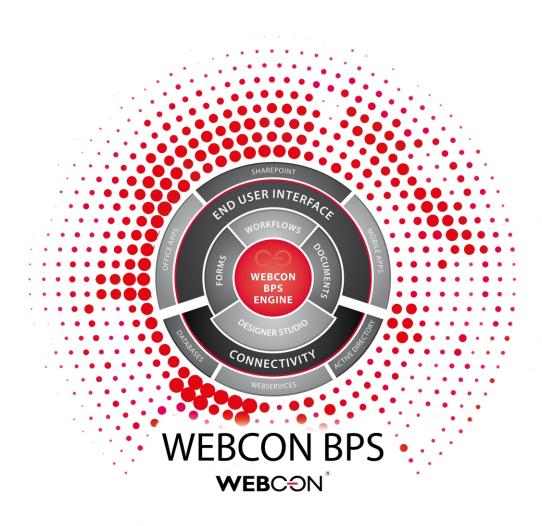

WEBCON BPS 2016 is the newest version of the system, which now has numerous breakthrough features and plenty of improvements and fixes. We listen to our clients and partners and try to meet their demands by making sure that the system fulfils extensive requirements, from both the technological and business perspective. This document covers the most important changes.

# **OO** TABLE OF CONTENTS

| 1  | Business rules engine                         | str. 4  |
|----|-----------------------------------------------|---------|
| 2  | Whole new level of forms creation             | str. 6  |
| 3  | Designer Studio and graphical editor revamped | str. 10 |
| 4  | Support for SharePoint 2016                   | str. 11 |
| 5  | OCR – custom document recognition templates   | str. 12 |
| 6  | Creation of SQL queries simplified            | str. 15 |
| 7  | REST Web Service invocation easier than ever  | str. 17 |
| 8  | WEBCON BPS database archiving                 | str. 20 |
| 9  | Functional improvements                       | str. 21 |
| 10 | Ergonomic improvements                        | str. 24 |

### **01** BUSINESS RULES ENGINE

The completely new business rules engine is the most important feature introduced in WEBCON BPS 2016. It is an easy-to-use tool for business users who want to create advanced applications with WEBCON Designer Studio.

The business rules engine allows for creating numerous conditions (e.g. for executing actions, entering default values, etc.) with a graphical editor and a user-friendly drag and drop interface. Please note that experience in writing SQL queries is not required.

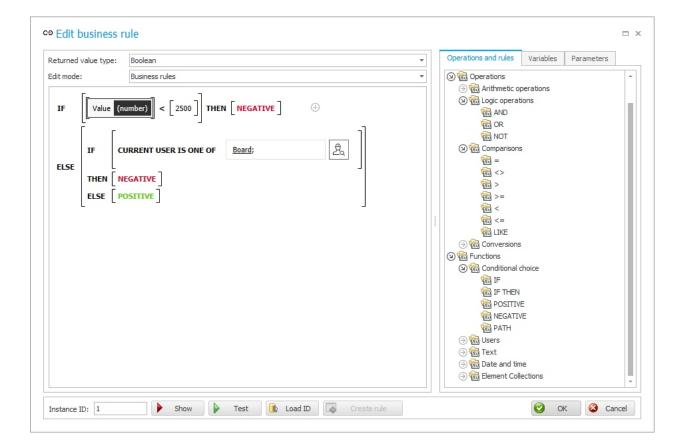

Once created, the business rules can reused in many places. As a result, the provided solution is not only faster, but it is also easier to make modifications because the changes entered in the universal rule are propagated everywhere it is used. Furthermore, it is very easy to check where the given rule is used – after you choose the appropriate option in the Designer Studio, the system indicates all such locations.

However, implementation of business rules in WEBCON BPS 2016 does not mean that conditions created traditionally with SQL queries have been abandoned. To use the system the same way as before, you just have to choose the SQL mode. SQL queries created manually can also be saved as business rules and used in many places simultaneously.

### **02** WHOLE NEW LEVEL OF FORMS CREATION

The new version of WEBCON BPS provides plenty of functions and improvements in form creation, the most important ones being:

#### MORE DESIGN FREEDOM, SAME DELIVERY TIME

In response to numerous suggestions, we have introduced more options to adjust the form structure and appearance to the end client's individual requirements. Compared to the previous version, there are now four panels (top, bottom, right, left) storing form fields instead of the previous two.

| 1100030                              | Task details             |                                                           |                                            |                          |                      |             |                | 🗘 UDO        | STĘPNU 🏠 OBSER |  |
|--------------------------------------|--------------------------|-----------------------------------------------------------|--------------------------------------------|--------------------------|----------------------|-------------|----------------|--------------|----------------|--|
| e:<br>tion form<br>v:<br>al workflow | Requisition regist       | ration<br>sistion form. Required fields have beend marked | with red asterix. Once completed, the form | n will be sent to for yo | our direct supervise | r approval. |                |              |                |  |
| quisition registration               | Applied by               |                                                           | 2. Zestaw mebatak HP LJ P3005 kit          |                          |                      |             |                | szt.         |                |  |
| proved requisitions                  | Name *                   | Michał Rykiert                                            |                                            | 3 Naturana               | drukarki Tao         |             |                |              |                |  |
|                                      | Supervisor               | Lukasz Wrobel                                             |                                            |                          |                      |             |                |              |                |  |
| by:                                  | Requisition              |                                                           |                                            |                          |                      |             |                |              |                |  |
| Rykiert                              | Category *               | Software                                                  | ~                                          | VAT TON                  | ary netto UE         | ligi netto  | Suma netto     | Suma VAT     | Suma brutto    |  |
| 16                                   |                          |                                                           |                                            | 238                      | 133.00               | 100.00      | 233.00         | 53.59        | 286.59         |  |
| by:                                  | Title *                  | WEBCON BPS                                                |                                            | 22%<br>08%               | 0.00                 | 0.00        | 0.00           | 0.00         |                |  |
| Rykiert 🗌                            | Description *            | The best BPM platform for SHARE                           | POINT!                                     | 078                      | 0.00                 | 0.00        | 0.00           | 0.00         |                |  |
| 16                                   |                          |                                                           |                                            | 05%                      | 0.00                 | 0.00        | 0.00           | 0.00         | 0.00           |  |
|                                      |                          |                                                           |                                            | 038                      | 0.00                 | 0.00        | 0.00           | 0.00         | 0.00           |  |
|                                      |                          | L                                                         |                                            | 008                      | 0.00                 | 0.00        | 0.00           | 0.00         | 0.00           |  |
| to:<br>A Rykiert                     | Total value *            | 12,398.00                                                 | EUR                                        | ZWL                      | 0.00                 | 0.00        | 0.00           | 0.00         | 0.00           |  |
| у                                    | Applied on *             | 8/12/2016                                                 |                                            | Razem:                   | 133.00               | 100.00      | 233.00         | 53.59        | 286.59         |  |
|                                      | Comments                 |                                                           |                                            |                          |                      | Spond       | b zaplaty      |              |                |  |
|                                      | The comment se           | ction can be here now!                                    |                                            |                          | Ip. Term             | n Form      | 4              |              | Komentar       |  |
|                                      |                          |                                                           |                                            |                          | 1. 26/0              | 7/2013 Prze | alew           |              |                |  |
|                                      | Requested items          |                                                           |                                            |                          |                      |             |                |              |                |  |
|                                      | ID Item                  | Qty Price                                                 | Value Actions                              |                          |                      |             |                |              | Do zap         |  |
|                                      | 1 WEBCON BPS Server lice | 2 5 350,00 EUR                                            | 10 700,00 EUR 🗡 🖻                          |                          |                      | iesiąt szes | ść złotych pię | ódziesiąt dz | ievieć         |  |
|                                      | 2 Other                  | ✓ 3 566,00 EUR                                            | 1 698,00 EUR 🗙 🗈                           | grou                     | szy                  |             |                |              |                |  |
|                                      | ADD                      |                                                           | 12 398,00 EUR                              |                          |                      |             |                |              |                |  |
|                                      |                          |                                                           |                                            | Wystawił dok             | mont : Ślusar        | czyk Piotr  |                | 80           | daž towar z ma |  |
|                                      | ATTACHMENTS ALL ATTAC    | IMENTS.                                                   | e in                                       |                          | 1                    |             |                |              | programy wapon |  |
|                                      | ALL ATTAC                |                                                           |                                            | Podpis osoby             | uprate. Ap wys       | tavienia Fa | aktura         |              | Inie, nazwisko |  |

WEBCON BPS 2016 also has the option of changing the location of previously fixed elements, i.e:

- attachment area
- attachment preview
- task/step details
- comment field
- instance ID

These changes considerably increase the freedom of creating forms in the system while preserving the key feature of WEBCON BPS – the ability to provide a ready solution in a very short time, with no need to start designing from scratch.

#### **N**EW FORM FIELD ARRANGEMENT – TAB PANEL

Complex forms with many fields, tables, and graphical reports require appropriate means allowing for friendly and ordered presentation of all required data. Besides the field groups introduced in the previous version (8.0), WEBCON BPS 2016 also introduces a tab panel.

| s 🕻                                                  | Home WEBCON BPS                    | BPS                               |                            | Search this site       |
|------------------------------------------------------|------------------------------------|-----------------------------------|----------------------------|------------------------|
| Information<br>Process:<br>Cost approval             | ₿ RELOAD                           |                                   |                            | 🔅 admin                |
| Form type:<br>Invoice                                | Registered by                      | Jacek Język                       | ATTACHMENTS ALL ATTACHMENT | 5 🖭 📤                  |
| Workflow:<br>Cost approval                           | DANE FAKTURY DANE                  | KONTRAHENTA OPIS MERYTORYCZNY     | Comments                   |                        |
| Steps                                                | Kontrahent *                       | WEBCON:                           |                            |                        |
| → Registration                                       | NIP                                | 6762414097                        |                            |                        |
| <ul> <li>Verification</li> <li>Acceptance</li> </ul> | Adres                              | ul. Skotnicka 252a, 30-394 Kraków |                            |                        |
| <ul> <li>Accounting control</li> </ul>               | Miasto                             | Kraków                            |                            |                        |
| Archived                                             | Kod pocztowy                       | 30-394                            |                            |                        |
| Details<br>Created by:<br>Jacek Język                | Data rejestracji * required fields | 7/19/2016                         |                            |                        |
| Created date:<br>7/19/2016                           | Predefined paths:                  |                                   |                            |                        |
| Modified by:<br>Jacek Język                          | Save Register                      |                                   |                            |                        |
| Modified:<br>7/19/2016                               |                                    |                                   |                            | Version: 2016.1.0.8134 |
| Version:<br>1                                        |                                    |                                   |                            |                        |

Like the field groups, it is available as a separate form field. The user-friendly drag & drop interface allows for entering specific fields in defined tabs and changing the order in which they are displayed.

The tabs enable users to display e.g. a series of graphical reports without them taking up too much space.

#### New global form template

WEBCON BPS 2016 also sees the introduction of a new form editor. The biggest change from the previous version is how fields are presented. The current view reflects the arrangement displayed to end users much better. It is also possible to quickly preview a form embedded in SharePoint at every workflow step. Furthermore, the form editor can be displayed in full-screen mode for more convenience, especially on low-resolution monitors.

Thanks to these changes, the forms are much easier and more intuitive to work with.

#### MPROVED FIELD MATRIX

The field matrix has also undergone ergonomic improvements. In addition to the new appearance and colors, there is also a new context menu allowing for:

- Setting the behavior of the given field in all workflow steps simultaneously
- Setting the behavior of all fields in one step simultaneously
- Expanding all field groups and tabs with a single click

|                                                                                                    |                                                                                                    | WEBCON Busines                                                                                                    | s Process Suite - Desig | gner Studio |              | _ = ×                      |
|----------------------------------------------------------------------------------------------------|----------------------------------------------------------------------------------------------------|----------------------------------------------------------------------------------------------------|-------------------------|-------------|--------------|----------------------------|
| Tasks Appearance Processes                                                                                                    | Processes (Approval - Standar                                                                                                    | rd form)                                                                                                    |                         |             |              |                            |
| ○     Advance       ○     Production       ○     Production       ○     Production       ○     Production       ○     Production       ○     Production       ○     Production       ○     Production       ○     Production       ○     Production       ○     Production       ○     Production | Save process     Gobal form template     Fill Sceen mode     Form type filter:     All                                                                                                    | rix C Behavior                                                                                                    |                         |             |              |                            |
| <ul> <li>X Configuration</li> <li>Produces</li> <li>Processes</li> <li>Data sources</li> </ul>                                                                                                    | A System areas     System areas     System areas     Form properties     Edit mode:     □□ Default Edit     □□ Default Edit     □□ Pedaut Edit     □□ Pedaut Edit     □     □     □     □ Pedaut Edit     □     □     □     □     □     □     □     □     □     □     □     □     □     □     □     □     □     □     □     □     □     □     □     □     □     □     □     □     □     □     □     □     □     □     □     □     □     □     □     □     □     □     □     □     □     □     □     □     □     □     □     □     □     □     □     □     □     □     □     □     □     □     □     □     □     □     □     □     □     □     □     □     □     □     □     □     □     □     □     □     □     □     □     □     □     □     □     □     □     □     □ | Business entity Business entity Business entity Category Category |                         |             |              |                            |
| System settings                                                                                                    |                                                                                                    | E Requested items                                                                                                    | 1.1 Qnty                | 1.1 Price   | Value        | Comments                   |
| Reports                                                                                                    |                                                                                                    |                                                                                                    |                         |             | nent preview |                            |
| Finished SharePoint Web: http:                                                                                                    | //dev29/MPBPS   DataBase: Server=sql02.0                                                                                                    | <br>Database =MP_BPS_Content D8Versio                                                                                                    | in=Main                 |             |              | Version: 2016.1.0.8134 .:: |

Furthermore, it is also possible to quickly preview the form at any stage from the field matrix, on mobile devices as well.

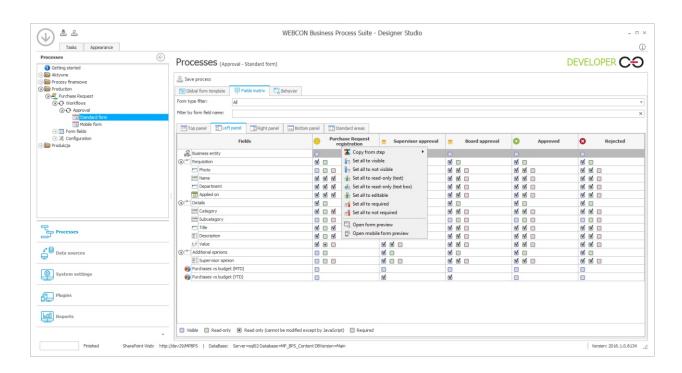

### **03** DESIGNER STUDIO AND GRAPHICAL EDITOR REVAMPED

The 2016 version sees an extensive facelift of Designer Studio. The application has been equipped with a modern skin, which meets current standards and trends.

The graphical workflow editor has also undergone considerable changes. Its graphical elements have been simplified and now combine minimalism with functionality. Other improvements include all elements associated with dragging and dropping steps and paths. Instead of selecting less frequent types of steps from the configuration view (e.g. Wait for Subworkflows), they can also be dragged and dropped.

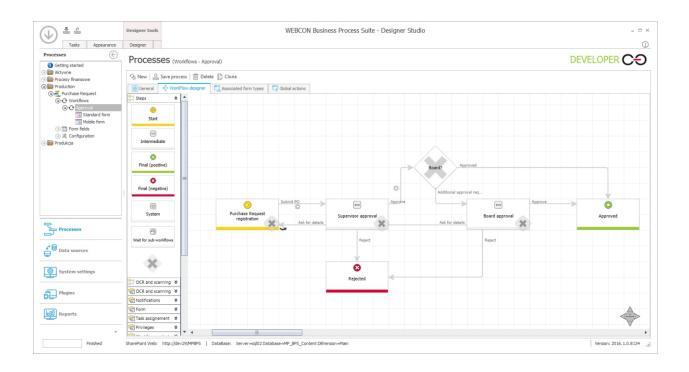

Furthermore, the arrangement of individual elements of the process tree has been changed to a more intuitive one to meet implementation realities.

### **04** SUPPORT FOR SHAREPOINT 2016

WEBCON BPS 2016 is fully integrated with the newest version of SharePoint (2016). As far as the end user's interface is concerned, the system behaves the same as in the previous version of Microsoft's platform. The appearance and colors of the forms and webparts will be adapted to SharePoint's interface.

| SharePoint                                  |                                   |                                                 |                                                                                 | Rykiert                              |   |
|---------------------------------------------|-----------------------------------|-------------------------------------------------|---------------------------------------------------------------------------------|--------------------------------------|---|
|                                             |                                   |                                                 |                                                                                 | 🖓 SHARE 🖧 FOLLOW                     |   |
| <b>WEB</b> CƏN <sup>°</sup>                 |                                   |                                                 |                                                                                 | Search this site                     | ^ |
|                                             | PR/2016/0009                      | )                                               |                                                                                 |                                      |   |
| Information<br>Process:<br>Purchase Request | → RETURN ← CANCEL EDITING +       | NEW 🖬 SAVE 🗟 DELETE 🖉 RELOAD 🗅 NEW E-MAIL 🗅 DOG | JMENTS                                                                          | 🔯 ADMIN                              |   |
| Form type:<br>Purchase Request              | Requisition                       |                                                 | Task details                                                                    |                                      |   |
| Workflow:<br>Approval                       | Photo                             |                                                 | Manager approval<br>Please verify the Purchase Request form submitted by your e | employee.                            |   |
| Steps<br>Purchase Request<br>registration   | Name                              | Michal Rykiert                                  | Reports                                                                         |                                      |   |
| Manager approval     Approved               | Applied on                        | 8/9/2016                                        | OTHER PURCHASE REQUESTS AX FIXED ASSETS BUDGET SPENDING                         | 5                                    |   |
| Details<br>Created by:<br>Michal Rykiert    | Details<br>Category               | Software                                        | Purchases vs budget (YTI                                                        | ð                                    |   |
| Created date:<br>8/9/2016                   | Title<br>Description              | WEBCON BPS                                      | Grouped O Stacked                                                               | es Value (YTD) 😑 Current Year Budget |   |
| Modified by:<br>Michal Rykiert              | Additional opinions               |                                                 | 10000                                                                           |                                      |   |
| Modified:<br>8/9/2016<br>Version:           | Supervisor opinion                | Looks perfect to me                             |                                                                                 |                                      |   |
| 2<br>Assigned to:                           | Requested items                   |                                                 |                                                                                 |                                      | 1 |
| Luke Skywalker  Process supervisor:         | Please choose items to apply for. | Octore Direct Molecet                           | 0. Current year to date                                                         |                                      |   |
| Luke Skywalker<br>History<br>Instructions   | Requested item *                  | Qnty * Price * Value * 0.00 €                   | Actions                                                                         |                                      |   |
| and actions                                 |                                   |                                                 | ATTACHMENTS ALL ATTACHMENTS                                                     | U 📥 🛍                                |   |

If you are planning migration to the newest version of SharePoint, contact WEBCON's technical support department or a WEBCON partner.

Please note WEBCON BPS 2016 does not support SharePoint 2010 or previous versions of this platform.

# **05** OCR – CUSTOM DOCUMENT RECOGNITION TEMPLATES

The previous release of WEBCON BPS (8.3) introduced a completely new, neural network-based OCR technology. Its advantage is the fact that it can be taught to increase recognition accuracy. The new solution was first applied to Polish cost invoices, where a universal template was used, recognizing the sales date, net/gross amount, or bank account number.

| NCEL | EDITING 🕂 NEW 日 SAVE | Ø RELOAD 🅎 STANDARD MODE         |                                                            |                  |               |  |
|------|----------------------|----------------------------------|------------------------------------------------------------|------------------|---------------|--|
|      |                      |                                  |                                                            |                  |               |  |
|      | Vendor information   |                                  |                                                            |                  |               |  |
|      | Vendor *             | Audi                             | <b>WEB</b> CƏN°                                            |                  |               |  |
|      | Vendor ID            | 811285573                        |                                                            |                  |               |  |
|      |                      | 811285573                        | WEBCON Sp. z o.o.                                          |                  |               |  |
|      | Full adress          | Gutenbergstraße 84-86 24118 Kiel | ul. Babińskiego 69<br>30-393 Kraków                        |                  |               |  |
|      | Zip code             | 24118 Kiel                       | phone: +48 12 443 13<br>VAT ID: <mark>676-241-40-97</mark> |                  |               |  |
|      | Street name          | Gutenbergstraße 84-86            |                                                            | -                |               |  |
|      | City                 | Kiel                             |                                                            |                  |               |  |
|      | Phone number         | 5 44 46-0                        | то:                                                        |                  |               |  |
|      | Document information |                                  | Joe Black<br>Dark Street, District Robb                    | er               |               |  |
|      | Invoice number *     | 151351                           | 6669 Ankh - Morpork                                        |                  |               |  |
|      |                      | 15135                            |                                                            |                  |               |  |
|      | Invoice date *       | 4/9/2010                         | COMMENTS OR SPECI                                          | AL INSTRUCTIONS: |               |  |
|      |                      | 09.04.2010                       |                                                            |                  |               |  |
|      | Document dates       |                                  |                                                            |                  |               |  |
|      | Delivery date *      | 4/9/2010                         |                                                            |                  |               |  |
|      |                      | 09.04.2010                       | SALESPERSON                                                | P.O. NUMBER      | REQUISITIONER |  |
|      | Payment term         |                                  | Steve                                                      | 666              | Joe Black     |  |

The 2016 release of WEBCON BPS is another milestone in the development of OCR potential as it introduces the option of creating so-called custom fields (not recognized in the universal recognition template). This allows for application of the recognition mechanism to numerous document types.

Custom field creation is intuitive and does not require any special knowledge or programming skills. To ensure that the desired data is recognized correctly, it is necessary to teach the neural networks which information to find and where to find it. This is an easy process, based on specifying the appropriate values from the scan preview and selecting the teaching path on the form. It will be more effective with each iteration.

The following validation mechanisms can also be used to increase recognition accuracy:

- Regular expression all standard fields can be validated with regular expressions, which sees the system recognize only the information fulfilling specific conditions
- Data source when it is possible to predict what kind of data will appear on the document (e.g. bank account number, phone number), a data source can be assigned to a custom field and the system will recognize only the information contained in the source file prepared earlier (e.g. a list of bank account numbers of all business partners)

#### Application examples

Thanks to the new possibilities offered by OCR in WEBCON BPS, it is now possible to create content recognition templates for various types of documents, including the less typical ones. The custom field creation function allows for e.g. creation of a mechanism recognizing the information from collected business cards. All you have to do is take a picture and upload it to the system (manually or by email), which will read the information such as first and last name, email address, company name, etc., thus considerably reducing the time required to enter the information into the database.

| CONT                      | FACT/2016/06/00018                 |                                                              |
|---------------------------|------------------------------------|--------------------------------------------------------------|
| CANCEL EDITING 🕂 NEW 🤊 ST | ANDARD MODE                        |                                                              |
| rain                      |                                    | E STATISTICS AND THE STATISTICS OF A STATES AND A STATISTICS |
| Name                      | Lukasz Wróbel                      |                                                              |
|                           | Łukasz Wróbel                      |                                                              |
| Position                  | Chief Business Development Officer | WEBCON'                                                      |
|                           | Chief Business Development Officer |                                                              |
| Mobile                    | +48 600 922 611                    | Łukasz Wróbel                                                |
|                           | +48 600 922 611                    | Chief Business Development Officer<br>Senior Vice President  |
| Telephone                 | +48 12 443 13 92                   | ukasz.wrobel@webcon.pl                                       |
|                           | +48 12 443 13 92, Fax              | +48 600 922 611                                              |
| E-mail                    | lukasz.wrobel@webcon.pl            | WEBCON Sp. z o.o.                                            |
|                           | lukasz.wrobel@webcon.pl            | ul. Babińskiego 69, 30-393 Kraków NIP: 676-24-40-97          |
|                           |                                    | Tel: +48 12 443 13 92, Fax: +48 12 443 13 75 www.webcon.pl   |

There are plans to introduce more functions to expand OCR capabilities in future versions of the system, including the option to recognize complex phrases or questionnaires.

#### **WEB**CƏN<sup>°</sup>

### **06** CREATION OF SQL QUERIES SIMPLIFIED

#### New query creator for the SQL grid field

Following the business rules engine, the next change which aims to make it easier to use the information in the database is the new SQL query creator for the SQL Grid field.

In many cases, it is required to display a list of related or subordinate elements in the form. The SQL Grid field, which displays the data returned in the manner specified by an SQL query, is very useful here. For user convenience, the metadata concerning the associated elements are provided with a hyperlink to the given element.

The 2016 version introduces a modified creator, which allows for very quick creation of SQL queries for the SQL Grid field. Knowledge of the database structure or writing queries is not required.

The creator provides three modes, which narrow down the results to:

- All child instances
- Selected child instances
- Selected child instances with field relation

The creator also enables to choose which metadata of the form should appear in the table. The creator generates an SQL query. The query will contain all the elements selected during the configuration process and will be ready for use with the SQL Grid.

#### NCREASED SQL QUERY TRANSPARENCY

When creating SQL queries, it is often necessary to refer to the data contained in the processes that are external to the one that is being configured. In order to work with attribute values, one has to know the names of the columns where they are stored (e.g. WFD\_AttDateTime1 for data field). The 2016 version allows for dragging the variable from the editor, which will not only display the name of the column in the database but will also indicate the name of the field displayed to end users. As a result, SQL queries are more legible and easier to understand in the business context.

### **07** REST WEB SERVICE INVOCATION EASIER THAN EVER

#### nvoking REST Web Service

As we develop the system, we strive to make it as easy to use as possible and provide many options available without having to write the code to use them. This strategy has produced the debut of a dedicated action invoking REST Web services, which is an excellent and easy-to-use connector for systems such as SalesForce or Microsoft Dynamics CRM. To collect data, configure the action and invoke it at any stage of the process. The data both sent and returned by the service can be easily mapped into appropriate form fields, saved in the database, or displayed in the form.

| - Invoke REST Web service  |                                                                       |      |                                            |  |
|----------------------------|-----------------------------------------------------------------------|------|--------------------------------------------|--|
| Authentication Request d   | ata JSON Response                                                     |      | earch in tree                              |  |
| Authentication type        | Salesforce                                                            |      | lame                                       |  |
| User                       | j.jezyk@webcon.pl                                                     |      | ∋ System fields ⇒ Form fields              |  |
| Password                   | *******                                                               |      | <ul> <li>Constants</li> </ul>              |  |
| Authentication service URL | https://login.salesforce.com/services/oauth2/token                    |      | <ul> <li>Objects' identifier</li> </ul>    |  |
| Client ID                  | Mdk34fdSFGlhklsR67cssWYhoKbH4BqxrqnWZWFybkipgvi<br>JnEmzZ27IEdk9UD2Gy | dWpx |                                            |  |
| Client Secret              | 234833568352245671                                                    |      |                                            |  |
| Base service instance URL  | https://eu6.salesforce.com/                                           |      |                                            |  |
|                            |                                                                       |      |                                            |  |
|                            |                                                                       | 1    | Switch all editors into advanced edit mode |  |

#### WEB SERVICE REST AS A DATA SOURCE

To further facilitate integration with external systems, we have also included the option of creating a data source based on the REST Web Service.

This source allows for invoking the REST Web Service with any JSON object and using both constant values and (dynamic) field values. Similarly to the SOAP source (introduced in version 8.3), there is also the option of choosing the source data filtering method through the Web Service or through WEBCON BPS.

| Tasks Appearance                                     | WEBCON Business Process Suite - De                                                             | ilgner Studio _ □ □ :                                                                              |
|------------------------------------------------------|------------------------------------------------------------------------------------------------|----------------------------------------------------------------------------------------------------|
| Data sources                                         | Data sources (REST WebService - [Dynamics] Employee between)                                   |                                                                                                    |
| SharePoint list     SharePoint list     Domain users | Ro New 🖉 Save 🌐 Delete 🖺 Clone 🧟 Data source usage                                             |                                                                                                    |
| Oracle database                                      | ID: 81                                                                                         | - Web service invocation configuration                                                             |
| ⊙ ₩ System ⊙ K Custom                                | Name: [Dynamics] Employee between                                                              | Request Response                                                                                   |
| SharePoint users                                     | Superior source: <none></none>                                                                 |                                                                                                    |
| SOAP Web Service                                     | Business entity: <a href="https://www.entity.com">diane&gt;</a>                                | Suffix URL: v8.0/accounts?\$select=name,numberofemployees&\$filter=Microsoft.Dynamics.CRM.Between( |
| REST Web Service     Dynamics) Employee between      | Description:                                                                                   | HTTP Method: GET +                                                                                 |
| [Dynamics] FilterCompanies                           | Dest prom                                                                                      | Name Value                                                                                         |
| [Salesforce]SObjects                                 |                                                                                                | Parameters 🗒 Add                                                                                   |
|                                                      |                                                                                                | 🔚 Remove                                                                                           |
|                                                      |                                                                                                |                                                                                                    |
|                                                      | Data source type: REST Web Service *                                                           |                                                                                                    |
|                                                      | Public data source                                                                             |                                                                                                    |
|                                                      |                                                                                                | C Kontynuuj wykonanie gdy status HTTP należy do 400 lub 500                                        |
|                                                      |                                                                                                | Filter mode Using BPS *                                                                            |
|                                                      | Common DEV TEST PROD                                                                           |                                                                                                    |
| <b>-</b>                                             | REST Web Service connection settings                                                           | JSON:                                                                                              |
| Processes                                            | Base URL: https://webconzoo.crm4.dynamics.com/api/data/                                        |                                                                                                    |
|                                                      | Authentication: DynamicsCRM *                                                                  |                                                                                                    |
| Data sources                                         | User: k.wozniak@webcon.pl                                                                      |                                                                                                    |
| -                                                    | Password: *********                                                                            |                                                                                                    |
| System settings                                      | Authorization URL:                                                                             |                                                                                                    |
|                                                      |                                                                                                |                                                                                                    |
| Plugins                                              | Clent ID: 2c1cf12b-c7e3-4101-8b48-343d59b6db92                                                 |                                                                                                    |
|                                                      | Clent Secret                                                                                   |                                                                                                    |
|                                                      |                                                                                                |                                                                                                    |
| Reports                                              |                                                                                                |                                                                                                    |
|                                                      |                                                                                                | C Edt                                                                                              |
|                                                      |                                                                                                |                                                                                                    |
| Finished Shar                                        | ePoint Web: http://dev29/MPBPS   DataBase: Server=sql02 Database=MP_BPS_Content D8Version=Main | Version: 2016.1.0.8134                                                                             |

The embedded authentication templates allow for quick configuration and activation of a source collecting data from the systems, i.e. SalesForce or Dynamics CRM, thanks to which integration with said systems does not require implementation of data sources with SDK.

#### Application example

Using the REST Web Service as a data source makes it possible to easily use data stored in SalesForce via form in WEBCON BPS. For instance to select a vendor. If it is not in SalesForce databse, WEBCON BPS provides the option of adding a new record through the same interface, with no need for direct intervention in SalesForce.

### **08** WEBCON BPS DATABASE ARCHIVING

For the benefit of the clients who have been using WEBCON BPS for years, the newest version of the system offers data management and archiving mechanisms, which reduce the production size of the database while providing the same access to desired information.

The archiving mechanism allows for moving data from the production database to the archive database from the level of the action performed by the system.

There are three modes of managing archive data:

- Move to archive database the workflow instances will be saved in a separate database but on the same server. This makes it possible to view archive information from an appropriately configured Show Workflow Elements Web Part. This option provides the user with access to all historical data and related attachments
- Move to external network location the workflow instances will be saved on a selected network drive as .zip files containing a PDF file with form metadata, an XML file with the history of the workflow element, and attachments (with the option of archiving only their most recent versions)
- Remove from content database selected workflow instances will be completely removed from the operating database and no copies will be saved

The archive data management mechanisms are available and executable from the level of the new "Archive elements" action.

### **09** FUNCTIONAL IMPROVEMENTS

#### **D**YNAMIC GENERATION OF HYPERLINKS ON SWE REPORTS

The newest version of the system increases the functional range of the calculated fields presented in the Show Workflow Elements Web Part. Now, the values in the calculated column can be displayed as hyperlinks. This enables to generate dynamic links in SWE reports, which for example makes it possible to display and access related purchase orders on a list of all invoices, with no need for a manual search.

| Q SHOW SEARCH PANEL ₽ RELOAD |                    |                |                           |  |  |  |  |
|------------------------------|--------------------|----------------|---------------------------|--|--|--|--|
| Invoice number               | Step               | Assigned to    | Gross amount Purche order |  |  |  |  |
| FK/2016/07/00007             | Verification       | Tom Green      | 7200.00 ZAM/2016/0008665  |  |  |  |  |
| FK/2016/07/00006             | Acceptance         | Jacek Język    | 4800.00 ZAM/2016/0003445  |  |  |  |  |
| FK/2016/07/00005             | Acceptance         | Jacek Język    | 3560.00 ZAM/2016/0003442  |  |  |  |  |
| FK/2016/07/00004             | Accounting control | Marcin Kapusta | 5000.00 ZAM/2016/004456   |  |  |  |  |
| FK/2016/07/00003             | Acceptance         | Jacek Język    | 2900.00 ZAM/2016/0002766  |  |  |  |  |
| FK/2016/07/00002             | Verification       | Tom Green      | 3500.00 ZAM/20160/0003    |  |  |  |  |
| FK/2016/07/00001             | Accounting control | Marcin Kapusta | 1200.00 ZAM/2016/000234   |  |  |  |  |

#### EXPANSION OF THE UPDATE PARENT WORKFLOW ACTION

The newest version of the system offers an expanded "Update parent workflow" action, which now has the option of selecting the dependent workflow instance using an SQL query and by selecting the form field storing the ID of the related element. As a result, the workflow has much more potential in updating related instances.

Expansion of the action is accompanied by the change of its name to "Update related workflow instance".

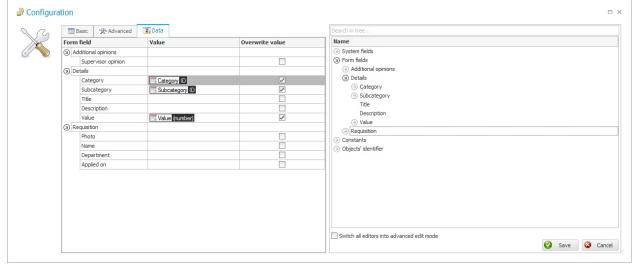

#### **MOVING AND COPYING ATTACHMENTS BETWEEN WORKFLOW INSTANCES**

The new version of the system also includes moving and copying attachments, which is very useful in all kinds of quality management processes (e.g. ISO). It allows for all mandatory and accessible documents and procedures to be stored in WEBCON BPS in scope of an archive workflow and be easily modified (with acceptance) in a separate documentation change management workflow. Then, after the final acceptance, the documents in the archive workflow can be overwritten (a new file version is created) or replaced with new ones (the original version is always available).

#### CHANGED STRUCTURE OF TREE ELEMENTS IN DESIGNER STUDIO

The changes to the process tree element structure are aimed to improve work with Designer Studio. The global form template and field matrix are now available under the name "Standard form" directly under the configured workflow definition. The display settings for mobile devices ("Mobile form") are also presented below.

Furthermore, all configuration options not associated directly with business logic of the workflow (steps, paths) and form fields are available in the "Configuration" node, which also holds form types (formerly known as document types), action templates, business rules, and constants.

#### **C**YCLICAL ACTIONS – PARALLEL EXECUTION

The 2016 version also brings changes to the mechanism of cyclical actions defined in the workflow definition. The introduced changes see cyclical actions being activated in multiple layers. When the activation cycles overlap in time, each action will be activated independently and they will be performed simultaneously. Similarly, when activation of an action is prolonged and overlaps with the activation cycle of a different action, it will not stop the activation. The new action will be started independently in a different layer, which makes it possible to activate it precisely at the configured time.

The described changes introduce superior precision and repeatability of cyclical actions, which consequentially improves the stability of the BPS functions based on this element.

#### NT authentication in Designer Studio

WEBCON BPS Studio activation and process changing requires appropriate authentication. The 2016 version allows to enter the domain user and authentication password on start-up. This function enables users to work with BPS Studio on computers outside of the company's domain.

### **10** ERGONOMIC IMPROVEMENTS

Each new version of the system introduces changes aimed to improve the ergonomics of WEBCON BPS. The 2016 introduces the following improvements:

#### Path as a node in action configuration

When there are multiple paths defined in the step, the list of actions presents information on the path used for configuration of the given action. This makes action management easier and more transparent.

| 🗑 General 🗮 Forms 🕏 Paths 📝 🗛                                                | ctions Analysis |   | Flow control     | 📾 Subworkf | lows settings         |                      |
|------------------------------------------------------------------------------|-----------------|---|------------------|------------|-----------------------|----------------------|
| Action list                                                                  |                 | - | Settings         |            |                       |                      |
| 📮 On entry                                                                   | Add 🛃           |   | - Action del     | tails      |                       |                      |
| On exit                                                                      | 📑 From templa   |   | ID:              |            | -6                    | Order: 0             |
| On timeout On browser opening                                                | -               |   |                  |            | ✓ Active              |                      |
| Proviser opening     Proviser opening     Proviser opening                   | Add group       |   |                  |            |                       |                      |
| Aa Generate PR                                                               | 🖪 Delete        |   | Name:            |            | On path               |                      |
| 🕑 🕞 On path                                                                  | Clone           |   | Description:     |            |                       |                      |
| (a) 🖶 Approve                                                                |                 |   | Template:        |            | <none></none>         | ✓ Configure template |
| <ul> <li>Complete the supervisor opinion</li> <li>Ask for details</li> </ul> | Create templa   |   | Execution co     |            |                       |                      |
| Validate                                                                     | Move up         |   | Execution co     |            |                       |                      |
| (9) 🖶 Reject                                                                 | Move down       |   |                  |            |                       |                      |
| i Send notification                                                          |                 |   |                  |            |                       |                      |
| X On element deleting                                                        |                 |   |                  |            |                       |                      |
| On element saving Attachments menu                                           |                 |   |                  |            |                       |                      |
| On attachment add                                                            |                 |   |                  |            |                       |                      |
|                                                                              |                 |   | 0<br>0<br>0<br>0 |            |                       |                      |
|                                                                              |                 |   |                  |            |                       | (j) 🗔 Edit           |
|                                                                              |                 |   | Trigger:         |            | 🖷 On path             |                      |
|                                                                              |                 |   | Path:            |            |                       |                      |
|                                                                              |                 |   | Action type:     |            | Send a standard email |                      |
|                                                                              |                 |   | Plugin (SDK):    |            |                       |                      |
|                                                                              |                 |   |                  |            |                       |                      |
|                                                                              |                 |   | Timeout:         |            |                       |                      |
|                                                                              |                 |   | Cyde:            |            |                       |                      |
|                                                                              |                 |   | Group:           |            | <none></none>         |                      |
|                                                                              |                 |   |                  |            | Log execution         |                      |
|                                                                              |                 |   |                  |            |                       |                      |
|                                                                              |                 |   |                  |            |                       | Configure            |
|                                                                              |                 |   |                  |            |                       |                      |
| Previous 🕤 Next                                                              |                 |   |                  |            |                       | Save process 📀 Close |

#### **G**ANTT CHART – DISPLAYING DATA WITH HYPERLINKS

The Gantt Chart Web Part allows for graphical data presentation. The new version of the system allows users to click on the given chart element in order to open the form associated with the given task. This makes task viewing more intuitive and less time-consuming.

#### Easy identification of the DEV/TEST/PROD environment

When working under the regime of the development, testing, and production environment with the export-import mechanism (introduced in version 8.3), correct identification of the environment hosting WEBCON Designer Studio operations is extremely important.

The newest version makes this process much easier by introducing clear and legible information on the environment type in the top right corner of the application.

| Process Suite - Desig | ner Studi    | D                |        |                  | _ 🗆 ×      |
|-----------------------|--------------|------------------|--------|------------------|------------|
|                       |              |                  |        |                  | i          |
|                       |              |                  | 0      | DEVELOP          | ER CĐ      |
| ne                    |              |                  |        |                  |            |
|                       | – User privi | leges            |        |                  |            |
|                       | General      | Business entity: | WEBCON | Business entity: | WEBCON · · |
|                       | Administrati | on:              |        | ,                | *<br>*     |
| · •                   |              |                  |        |                  | දිං දිං    |
| Process Suite - Desig | ner Studi    | D                |        |                  | _ 🗆 ×      |
|                       |              |                  |        |                  | í          |
|                       |              |                  | PR     | ODUCTI           |            |
| ne                    |              |                  |        |                  |            |
| WebParts              |              |                  |        |                  |            |
|                       | User privi   | leges            |        |                  |            |
|                       | General      | Business entity: | WEBCON | Business entity: | WEBCON 4   |
|                       | Administrati | on:              |        |                  | *          |
|                       |              |                  |        |                  | 20 20      |

#### **C**ONFIGURATION SCREEN FOR WEB PARTS SWE AND SWC

The Configuration screen for the Show Workflow Elements and Show Workflow Charts Web Parts has also undergone ergonomic improvement. Right now, all settings are categorized into sections, making the screen clearer and easy to use.

| 5                      | Home WEBCON BPS<br>Configuration                                     |  |
|------------------------|----------------------------------------------------------------------|--|
| SAVE 🔛 SAVE AND RETURN | S RETURN                                                             |  |
| Search Basic filters   | Processes:<br>Selected processes                                     |  |
| Standard filters       | <ul> <li>Proces zapotrzebowania</li> <li>Purchase Request</li> </ul> |  |
| Filters forced by URL  | All Form types                                                       |  |
| SQL filters            | Workflows:                                                           |  |
| Data presentation      | All workflows                                                        |  |
| Sorting                | Steps:                                                               |  |
| Grouping               | All steps 🗸                                                          |  |
| Actions and printing   |                                                                      |  |
| Advanced               |                                                                      |  |

#### CHANGES TO WORDING AND TRANSLATIONS

Due to the ongoing development of the system, its functions and the opinions of our clients and partners, we have decided to review the wording used in Designer Studio. We have made changes with the aim of making the names more understandable and corresponding to the actual state. This is important, especially for those who begin their adventure with WEBCON BPS. The list of changes and appropriate comments is presented below.

| WORDING IN VERSION 8.3 | WORDING IN VERSION 2016   | COMMENT                                                                                                    |
|------------------------|---------------------------|----------------------------------------------------------------------------------------------------|
| Document               | Workflow instance         | The change concerns a single, started<br>workflow and is made to clearly<br>distinguish between the document<br>(file) and individual instance of a<br>(started) workflow                                                                                           |
| Related documents      | Related workflow instance | Change resulting from the one above                                                                                                    |
| Document type          | Form type                 | Since previously document type<br>referred to the type of fields displayed<br>on the form, the name document type<br>is changed to form type                                                                                                    |
| Document subtype       | Form subtype              | Change resulting from the one above                                                                                                    |
| Related document types | Related form types        | Change resulting from the one above                                                                                                    |
| Variables              | Constants                 | Name change of feature introduced in<br>WEBCON BPS 8.3 since it allows for<br>definition of constant values for use in<br>various processes. The values may<br>differ due to the used environment,<br>but do not change dynamically within<br>a single environment. |
| Attachment attributes  | Attachment details        | Change made to increase<br>transparency of options included into<br>the Attachment details node.                                                                                                    |
| Action type            | Trigger                   | Change made to increase<br>transparency of configuration. Word<br>"trigger" clearly defines that the<br>purpose of this configuration window<br>is to decide where in the workflow a<br>given action will be executed.                                              |
| Action kind            | Action type               | Change made to increase<br>transparency of configuration.                                                                                                    |
| Tags                   | Variables                 | In the creation of SQL and JavaScripts<br>with appropriate editors, from now on<br>all values within are called variables.<br>Consequentially, new users find it<br>much easier to understand their<br>functions.                                                   |